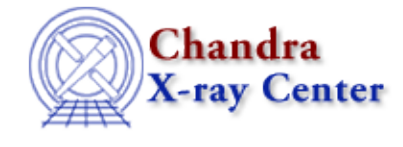

URL[: http://cxc.harvard.edu/ciao3.4/pixlib.html](http://cxc.harvard.edu/ciao3.4/pixlib.html) Last modified: December 2006

## *AHELP for CIAO 3.4* **pixlib** Context: modules

*Jump to:* [Description](#page-0-0) [Example](#page-1-0) [An example of how to use the pixlib module](#page-2-0) [CHANGES IN CIAO 3.2](#page-3-0) [Bugs](#page-4-0) [See Also](#page-4-1)

## **Synopsis**

The S−Lang interface to the CXC pixlib library

## <span id="page-0-0"></span>**Description**

The pixlib module is the interface between the S−Lang interpreter (see "ahelp slang") and the CXC pixlib library (see "ahelp dmcoords" for the more−limited tool−based interface to the pixlib library). This document provides an overview of the features of the pixlib module, and tips for using it efficiently in a S−Lang program. Detailed descriptions of each function are provided by individual ahelp entries.

The pixlib module is not available by default; to use it in a S−Lang program, it must be loaded using the S−Lang require() function:

require("pixlib");

#### **Functions provided by the module**

The following functions are provided by the module; use "ahelp <function>" to get a detailed description of a function:

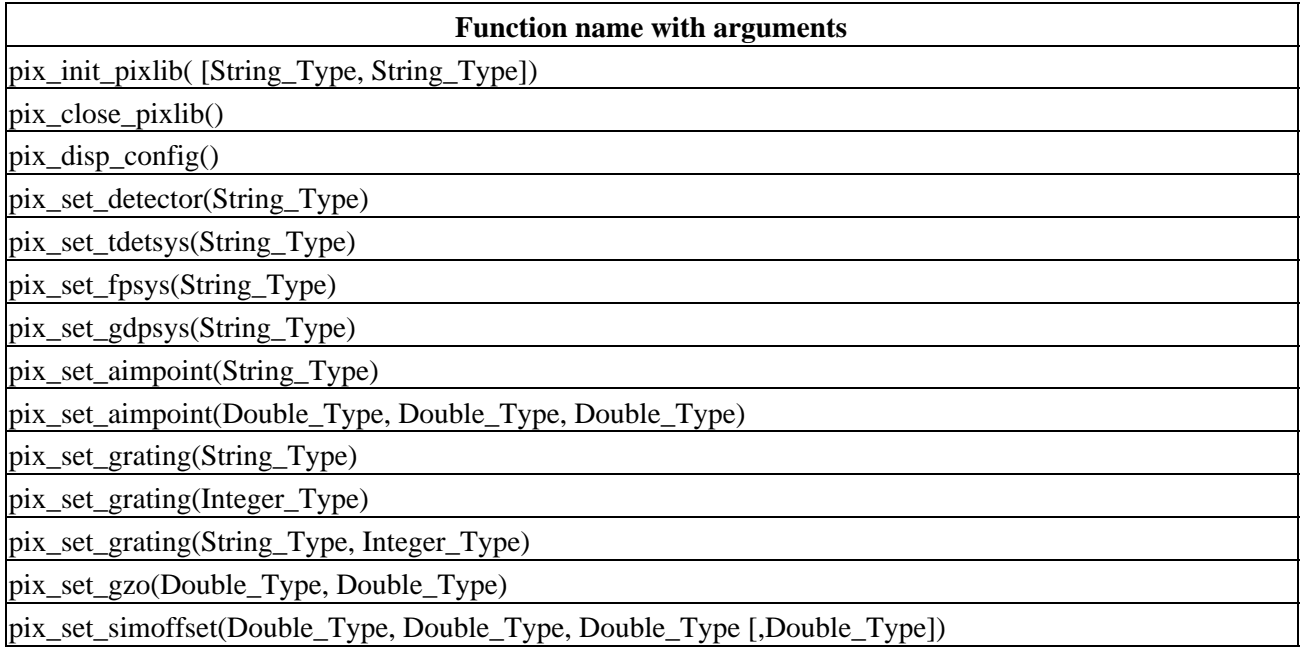

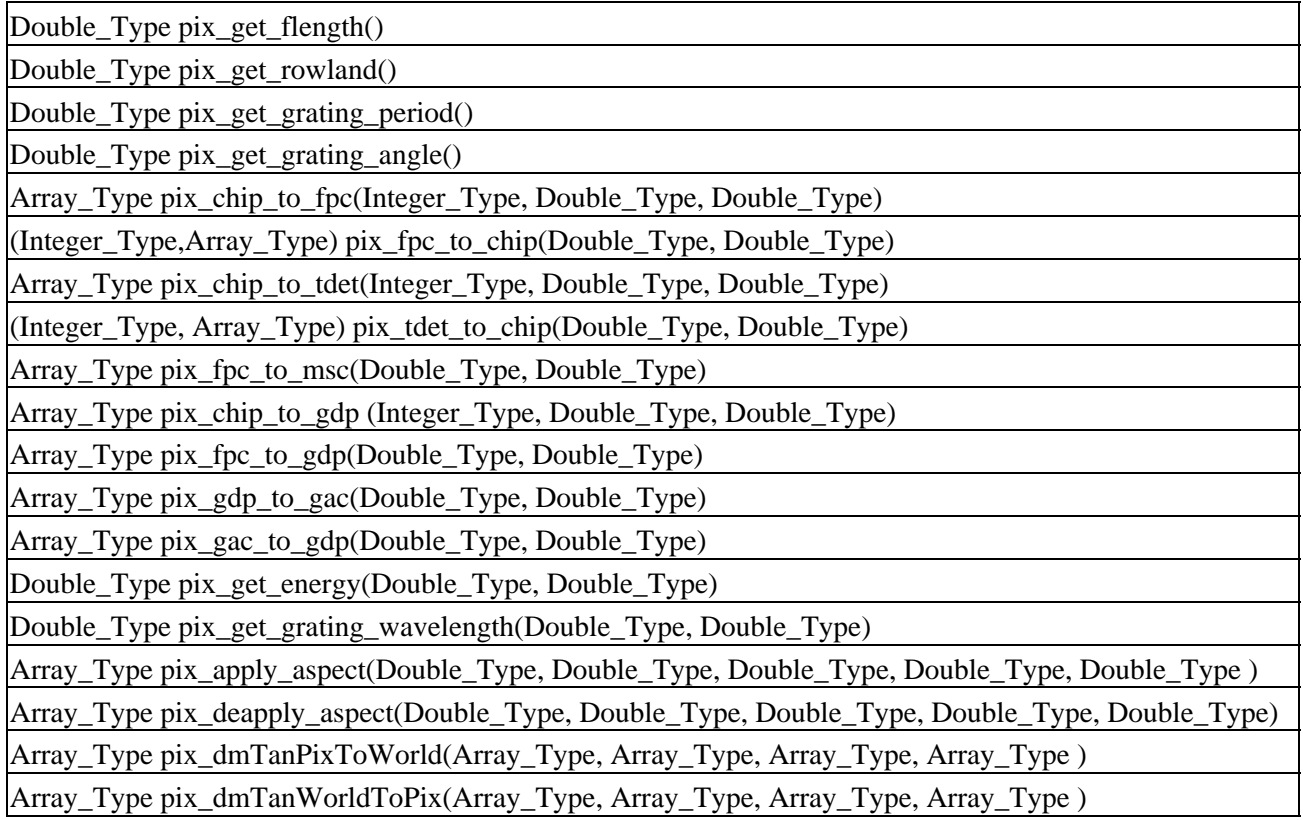

### **Pixlib and Chandra Coordinate Systems**

A number of coordinate systems have been defined for use with Chandra. The pixlib module makes conversion between these systems much easier, but the user must first familiarize themselves with the various systems, which are described in [Coordinate Systems Paper I: Imaging](http://cxc.harvard.edu/contrib/jcm/ncoords.ps).

## **Setting up pixlib geometry**

The pixlib module must be initialized, after it is loaded, with the pix\_init\_pixlib call. This sets the default geometry for Chandra in flight. Most of these values (those set by the pix\_set\_tdetsys, pix\_set\_fpsys, or pix set gdpsys calls) should not be changed. The Science Instrument Module (SIM) position, however, must be set correctly for each observation and aspect solution in order to properly convert between sky and detector coordinates. This is done using the pix\_set\_aimpoint() call (see example below) which uses the nominal SIM\_X, SIM\_Y, and SIM\_Z values (available in the event file header) and the aspect solution DY and DZ values as inputs.

## **Restarting pixlib**

Pixlib should not be closed and re−initialized within a single session, as this causes internal variables to be mis−set and incorrect results produced. This bug will be addressed in a future release; the simple workaround is to call pix\_init\_pixlib only once, immediately after the call to require("pixlib").

# <span id="page-1-0"></span>**Example**

```
chips> require("pixlib")
chips> pix_init_pixlib()
chips> pix_disp_config()
****** PIXLIB System Configuration ******
Telescope = flight
```

```
Focal Length (mm) = 10070.000
Detector = ACIS
Focal Plane Sys. = FP−1.1
Tiled Detector Plane Sys. = ACIS−2.2
SIM Offset (mm) = (0.684 0.75 236.552)
Aim Point(AI1) (mm) = (0 0 −237.5)
Grating Arm = HEG
Grating Order = 1
Dispersion Plane Sys. = ASC−GDP−1.1
Rowland Circle (mm) = 8632.48
```
#### <span id="page-2-0"></span>**An example of how to use the pixlib module**

The following routines can be used to calculate sky pixel coordinates from the chip coordinates along with the aspect solution. After applying the aspect solution, the chipx, chipy values are converted to Focal Plane Coordinates (in the event file, detx, dety) and then to Celestial coordinates (in degrees) and finally to sky pixels (in the event file, x,y).

```
define GetKey(file, key) {
    variable result=NULL;
    punlearn("dmkeypar");
  pset("dmkeypar","infile",file);
    pset("dmkeypar","keyword",key);
    pset("dmkeypar","mode","h");
    () = system("dmkeypar");
    if (strcmp(pget("dmkeypar","exist"),"yes")==0) {
       result = pget("dmkeypar","value");
 }
    return result;
}
define calc_sky_pixel(evtfile, asolfile) {
    variable iE, iA, gp, dy, dz, fpc, tdet;
    variable skydeg, skypix, ra, dec, roll, time, pointing;
    % Reading input files
    variable evt = readfile(evtfile);
    variable asp = readfile(asolfile);
    % First, get the setup values
    variable ra_nom = atof(GetKey(evtfile,"RA_NOM"));
    variable dec_nom = atof(GetKey(evtfile,"DEC_NOM"));
    variable roll_nom= atof(GetKey(evtfile,"ROLL_NOM"));
   variable crpix = [4096.5, 4096.5]; % center pixels for ACIS
    variable crdelt= [−0.492,0.492]/3600; % pixelsize in degrees
   variable sim x = \text{atof}(GetKey(evtfile, "SIM X"));
    variable sim_y = atof(GetKey(evtfile,"SIM_Y"));
    variable sim_z = atof(GetKey(evtfile,"SIM_Z"));
    % Set up pixlib for ACIS
   pix_set_detector("ACIS");
    if ((asp.time[0] > evt.time[0]) or 
        (asp.time[asp._nrows−1] < evt.time[evt._nrows−1])) {
       message("Aspect solution does not cover entire observation.");
       return NULL;
 }
    for (iE=0;iE<evt._nrows;iE++) {
      gp = where (asp.time < evt.time[iE]);iA = qp[length(qp)-1];dy = asp(dy[iA];dz = asp.dz[iA];ra = asp, ra[iA]; dec= asp.dec[iA];
```
An example of how to use the pixlib module 3  $\frac{3}{2}$ 

```
 roll=asp.roll[iA];
     pix_set_aimpoint(sim_x,sim_y+dy,sim_z+dz);
     fpc=pix_chip_to_fpc(evt.ccd_id[iE],evt.chipx[iE],evt.chipy[iE]);
    pointing = [ra, dec, roll]; % current pointing
     skydeg = pix_dmTanPixToWorld(fpc, pointing, crpix, crdelt);
    pointing = [ra\ nom, dec\ nom, 0]; % nominal pointing
     skypix = pix_dmTanWorldToPix(skydeg, pointing, crpix, crdelt);
     vmessage("%12.6f, %12.6f",skypix[0],skypix[1]);
  }
} % calc_sky_pixel
```
The above function shows how to convert between the major coordinate systems of interest to the observer. Also provided is a short routine that returns header keys in S−lang, using the paramio library (see "ahelp paramio"). This routine could, for example, be easily converted to perform the same function as the CIAO reproject\_events tool.

```
sherpa> require("pixlib");
sherpa> pix_init_pixlib();
sherpa> require("paramio");
sherpa> evalfile("calc_sky_pixel.sl");
1
sherpa> calc_sky_pixel("acis_evt2.fits","pcad_asol1.fits")
1864.309455, 3218.957142
1976.600734, 3319.221975
2145.482788, 2906.326701
2291.051471, 3308.732751
2518.960912, 3042.806528
2525.190971, 3409.252333
2606.418985, 2942.680818
1780.086398, 4941.340299
...
```
## <span id="page-3-0"></span>**CHANGES IN CIAO 3.2**

The module can now be loaded by using the

require("pixlib");

statement, although the previous method (loading with the import command) still works.

### **pix\_set\_simoffset()**

An optional argument "dtheta" has been added to the pix\_set\_simoffset() routine. This is used to set the DTHETA aspect solution for calculating focal−plane coordinates (prior to CIAO 3.2 this was documented as the missing pix\_set\_mirror function which could lead to small offsets when compared to the results from acis process events and hrc process events).

### **pix\_fpc\_to\_msc()**

The pix fpc to msc() routine has been added as a convenience function for people interested in calculating off−axis angles.

#### **Removed conflict with the caldb module**

Prior to CIAO 3.2 the caldb and pixlib modules had to be started in a particular order (caldb then pixlib) when used together, otherwise a warning message was generated. This restriction has been removed.

# <span id="page-4-0"></span>**Bugs**

See the <u>bugs page for the pixlib library</u> on the CIAO website for an up–to–date listing of known bugs.

# <span id="page-4-1"></span>**See Also**

*calibration* ardlib, caldb *chandra* coords, guide, isis, level, pileup, times *chips* chips *concept* autoname, parameter, stack, subspace *dm* dm, dmbinning, dmcols, dmfiltering, dmimages, dmimfiltering, dmintro, dmopt, dmregions, dmsyntax *gui* gui *modules* caldb, paramio, stackio *pixlib* pix apply aspect, pix chip to fpc, pix chip to gdp, pix chip to tdet, pix close pixlib, pix\_deapply\_aspect, pix\_disp\_config, pix\_dmtanpixtoworld, pix\_dmtanworldtopix, pix\_fpc\_to\_chip, pix fpc to gdp, pix fpc to msc, pix gac to gdp, pix gdp to gac, pix get energy, pix get flength, pix\_get\_grating\_angle, pix\_get\_grating\_period, pix\_get\_grating\_wavelength, pix\_get\_rowland, pix\_init\_pixlib, pix\_set\_aimpoint, pix\_set\_detector, pix\_set\_fpsys, pix\_set\_gdpsys, pix\_set\_grating, pix\_set\_gzo, pix\_set\_simoffset, pix\_set\_tdetsys, pix\_tdet\_to\_chip *slang* overview, slang, tips *tools* quizcaldb

The Chandra X−Ray Center (CXC) is operated for NASA by the Smithsonian Astrophysical Observatory. 60 Garden Street, Cambridge, MA 02138 USA. Smithsonian Institution, Copyright © 1998−2006. All rights reserved.

URL: <http://cxc.harvard.edu/ciao3.4/pixlib.html> Last modified: December 2006

Ahelp: pixlib - CIAO 3.4